# 為vEdge或cEdge配置首選預設路由或字首路由

### 目錄

簡介

需求

採用元件

背景資訊

組態

解決方案1:使用集中控制策略優先使用來自特定遠端路由器Router04上Router01的預設路由 匹配條件

動作

模板策略配置

CLI策略配置

驗證

解決方案2:使用集中控制策略優先使用從路由器01到全網狀所有路由器的預設路由

驗證

兩種方案的考慮因素:入站或出站方向

解決方案3:使用集中式控制策略優先使用來自路由器01的Default-Route以及來自其他路由器的備份 Default-Route

驗證

解決方案4:集中控制策略使用以優先使用某些字首路由

驗證

相關資訊

# 簡介

本文說明如何配置軟體定義廣域網(SD-WAN)控制策略,以優先使用預設路由或字首。

# 需求

思科建議您瞭解以下主題:

- Cisco SD-WAN重疊管理通訊協定(OMP)。
- SD-WAN集中控制策略。

# 採用元件

本文中的資訊係根據以下軟體和硬體版本:

- Cisco cEdge版本17.3.3
- Cisco vEdge版本20.3.2
- 思科vSmart控制器版本20.4.2

本文中的資訊是根據特定實驗室環境內的裝置所建立。文中使用到的所有裝置皆從已清除(預設

)的組態來啟動。如果您的網路運作中,請確保您瞭解任何指令可能造成的影響。

# 背景資訊

為了進行本演示,本實驗在不同的端ID上設定5個cEdge/vEdge,其中Router01、Router02和 Router03在VPN 1中配置了預設路由。

- vSmart system ip 10.1.1.7.
- cEdge Router01 system ip 10.70.70.1, 站點ID 70。
- cEdge Router02 system ip 10.80.80.1, 站點ID 80。
- cEdge Router03 system ip 10.80.80.2, 站點ID 80。
- cEdge Router04系統ip 10.70.70.2,站點ID 40。
- vEdge Router05系統ip 10.20.20.1,站點ID 20。

Router04(10.70.70.2)和Router05(10.20.20.1)接收和安裝來自Router01(10.70.70.1)、

Router02(10.80.80.1)和Router03(10.80.80.1)的預設路由。 沒有應用於裝置的活動集中策略或本地 化策略,預設情況下為全網狀拓撲。

#### Router04和Router05從三個不同的裝置接收預設路由。

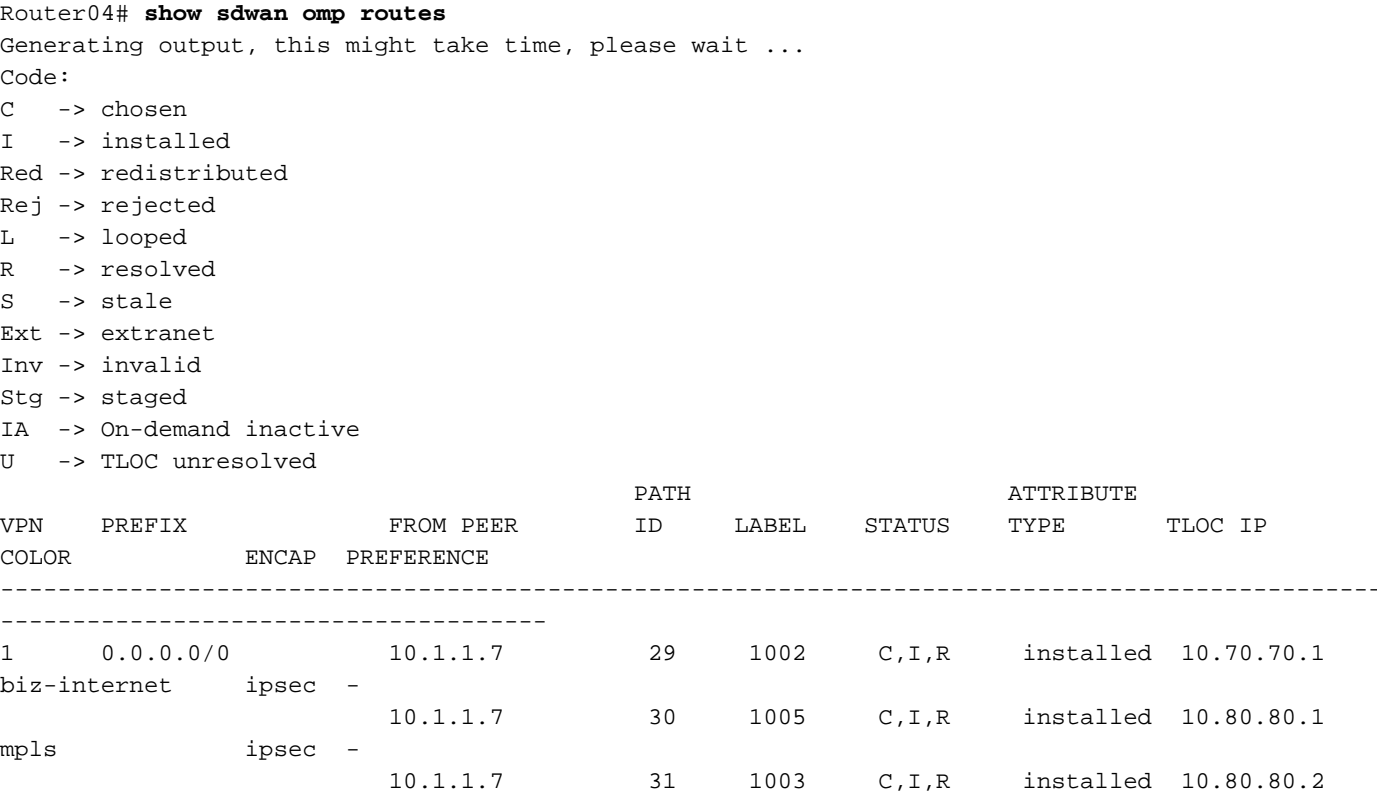

mpls ipsec -

提示:其 **show sdwan omp routes** 如果路由器收到許多路由,則cEdge的輸出可能很大。您可以 使用 show sdwan omp route vpn 要篩選輸出,或者 **show sdwan omp route vpn** 過濾cEdge中字首的所有 扇區輸出。

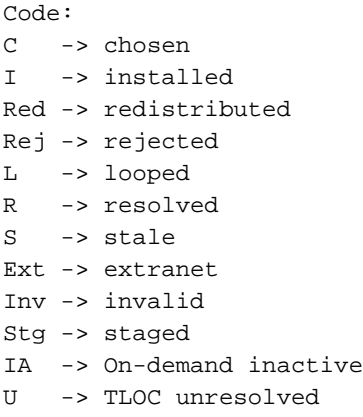

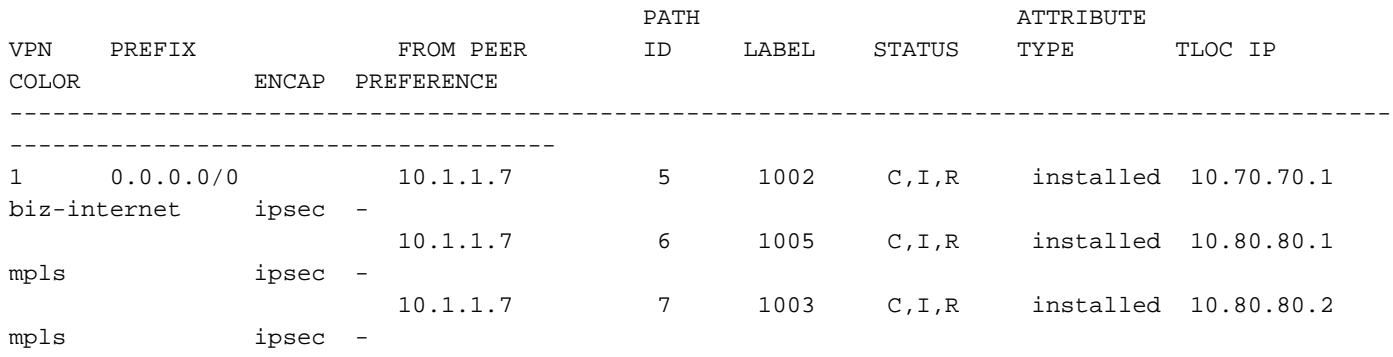

提示:其 **show omp route** 如果路由器收到太多路由,vEdge的輸出可能會很大。您可以使用 **show omp routes vpn** 在vEdges中過濾輸出。您可以使用 | tab 命令旁邊的vEdges中格式表的輸出  $\sim$ 

Router04(10.70.70.2)和Router05(10.20.20.1)安裝來自Router01(10.70.70.1)、 Router02(10.80.80.1)和Router03(10.80.80.1)的預設路由。

```
Router04# show ip route vrf 1
Routing Table: 1
Codes: L - local, C - connected, S - static, R - RIP, M - mobile, B - BGP
       D - EIGRP, EX - EIGRP external, O - OSPF, IA - OSPF inter area
       N1 - OSPF NSSA external type 1, N2 - OSPF NSSA external type 2
       E1 - OSPF external type 1, E2 - OSPF external type 2, m - OMP
       n - NAT, Ni - NAT inside, No - NAT outside, Nd - NAT DIA
       i - IS-IS, su - IS-IS summary, L1 - IS-IS level-1, L2 - IS-IS level-2
       ia - IS-IS inter area, * - candidate default, U - per-user static route
       H - NHRP, G - NHRP registered, g - NHRP registration summary
       o - ODR, P - periodic downloaded static route, l - LISP
        a - application route
        + - replicated route, % - next hop override, p - overrides from PfR
        & - replicated local route overrides by connected
Gateway of last resort is 10.80.80.2 to network 0.0.0.0
m* 0.0.0.0/0 [251/0] via 10.80.80.2, 00:05:02, Sdwan-system-intf
                 [251/0] via 10.80.80.1, 00:05:02, Sdwan-system-intf
                 [251/0] via 10.70.70.1, 00:05:02, Sdwan-system-intf
```

```
Router05# show ip routes vpn 1 0.0.0.0/0
Codes Proto-sub-type:
   IA -> ospf-intra-area, IE -> ospf-inter-area,
  E1 -> ospf-external1, E2 -> ospf-external2,
   N1 -> ospf-nssa-external1, N2 -> ospf-nssa-external2,
   e -> bgp-external, i -> bgp-internal
Codes Status flags:
  F \rightarrow fib, S \rightarrow selected, I \rightarrow inactive, B -> blackhole, R -> recursive, L -> import
```
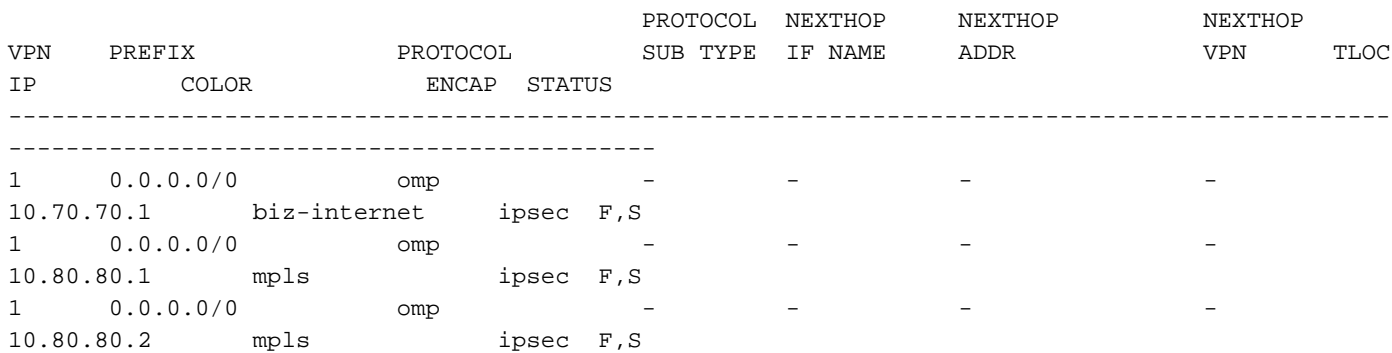

提示:其 **show ip routes** 如果路由器收到太多路由,vEdge的輸出可能會很大。您可以使用 show ip routes vpn 在vEdges中過濾輸出。

### 組態

### 解決方案1:使用集中控制策略優先使用來自特定遠端路由器Router04上Router01的預 設路由

使用拓撲自定義控制元件並在OMP中應用預設路由的首選項。

使用路由規則而不是傳輸位置(TLOC)規則。

#### 匹配條件

- 將策略清單中預定義的**Router01** System-ip 10.70.70.1的建立者選項與字首清單進行匹配,字 首為0.0.0.0/0。
- ip prefix-list 0.0.0.0/0僅匹配default-route並非所有路由,因此您可以將此字首用於字首清單。
- ip prefix-list 0.0.0.0/0 le 32匹配所有路由。

#### 動作

將此策略應用於出站方向到Router04站點ID 40。

#### 模板策略配置

您可以使用vManage GUI配置 **Centralized Policy** 使用 **Control Policy**.

#### 在中配置控制策略 **Topology**,您可以選擇 Hub-and-Spoke中, Mesh,或 Custom Control 策略。

Custom Control(Route & TLOC) 用於此特定場景,如圖所示。

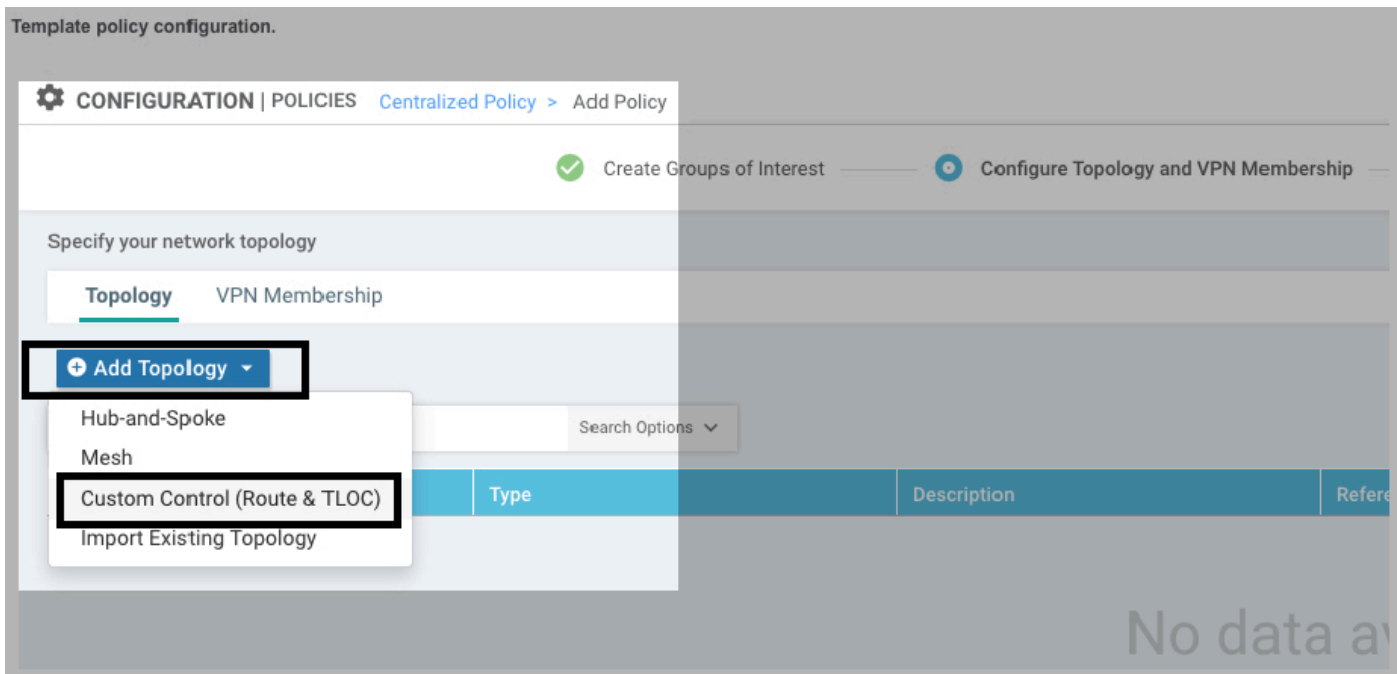

Sequence type 和Sequence Rule 新增了。 Originator system-ip和字首清單在匹配條件中設定。

Accept 和 Preference 為相同順序的操作設定, 如圖所示。

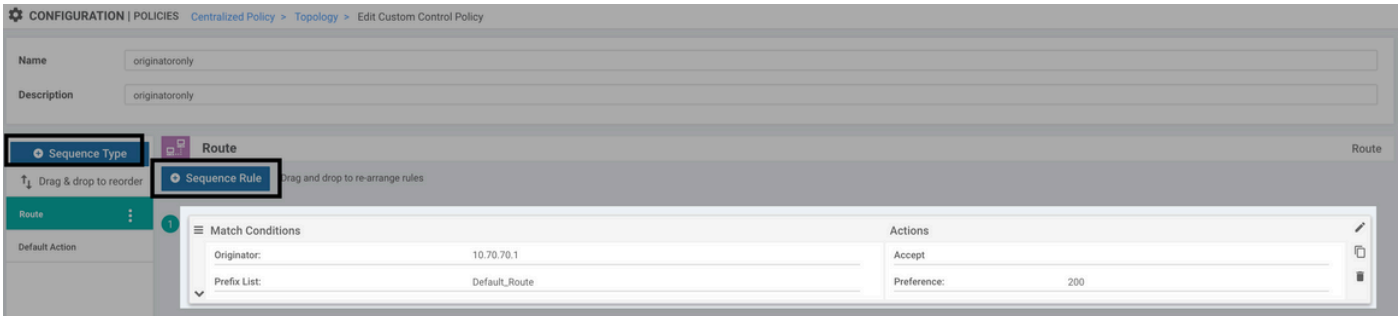

Control Policy 應用於站點40的出站方向,如圖所示。

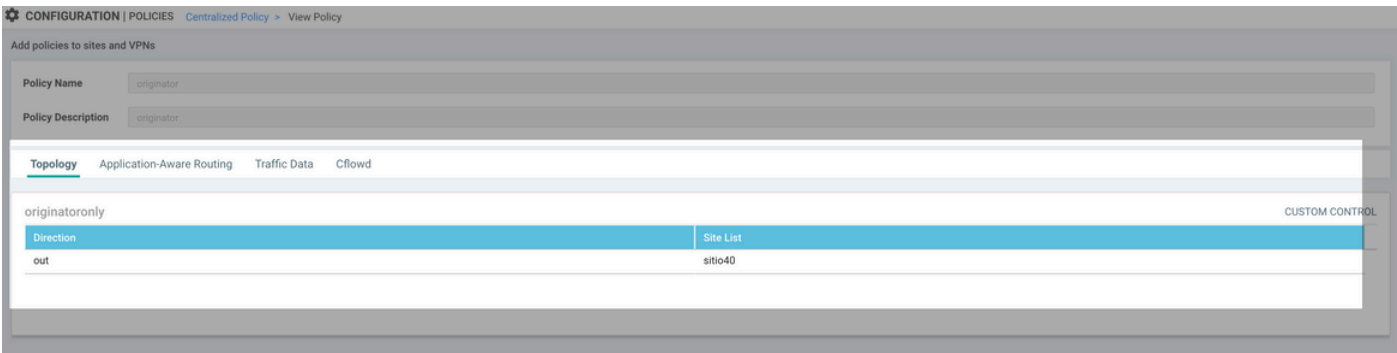

注意:啟用 Centralized Policy, vSmart需要附加裝置模板,或 Centralized Policy 傳送 Failed to activate policy 錯誤。vSmart必須處於vManage模式。

#### CLI策略配置

```
您可以手動配置vSmart,而不是vManage GUI。
```

```
control-policy originatoronly
     sequence 1
      match route
       originator 10.70.70.1
      prefix-list Default_Route
      !
      action accept
       set
        preference 200
       !
      !
     !
   default-action accept
  !
 lists
   prefix-list Default_Route
    ip-prefix 0.0.0.0/0
   !
   site-list sitio40
   site-id 40
   !
  !
!
apply-policy
 site-list sitio40
  control-policy originatoronly out <<<<<<<
  !
!
```
vSmart僅將來自發起方Router01(10.70.70.1)且優先順序為200的預設路由傳送到Router04。

#### 注意:預設操作設定為拒絕。 預設操作可設定為接受或拒絕。

注意:如果序列不匹配,路由將採取預設操作。 這表示如果將預設操作設定為reject並且路由與任何序列都不匹配,則它會從 vSmart中拒絕,並且不會向重疊通告。

 如果預設操作設定為accept且路由與任何序列都不匹配,則從vsmart接受該路由並向 重疊通告。

#### 驗證

您可以使用 show running-config policy 命令,以驗證 **Control-Policy** 已正確應用。

```
vsmart# show running-config policy control-policy
policy
 control-policy originatoronly
  sequence 1
   match route
    originator 10.70.70.1
```

```
 prefix-list Default_Route
    !
    action accept
    set
     preference 200
    !
   !
   !
  default-action accept
  !
!
```
使用 **show running-config apply-policy** 檢查站點和方向, **Control-Policy** 已應用。

```
vsmart# show running-config apply-policy
apply-policy
 site-list sitio40
  control-policy originatoronly out
  !
!
```
提示:您可以使用 **show running-config policy control-policy** 在vSmart具有多個控制策略時過濾輸出 。

Router04(10.70.70.2)收到來自Router01(10.70.70.1)、Router02(10.80.80.1)和 Router03(10.80.80.1)的所有預設路由,但來自Router01的default-route具有更高的優先順序(200)。

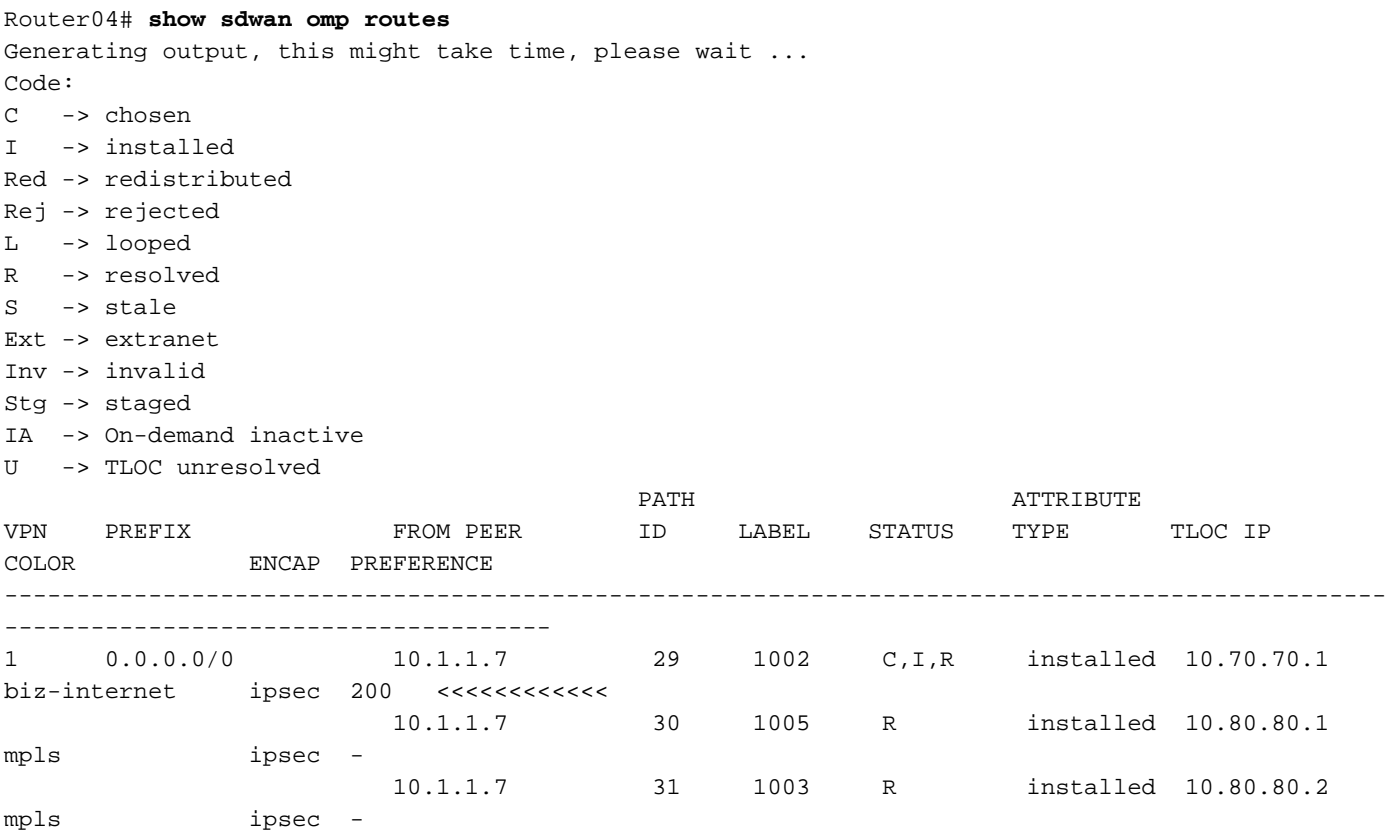

Router04(10.70.70.2)僅將來自Router01(10.70.70.1)的路由安裝在IP路由表中。

```
Router04# show ip route vrf 1
```
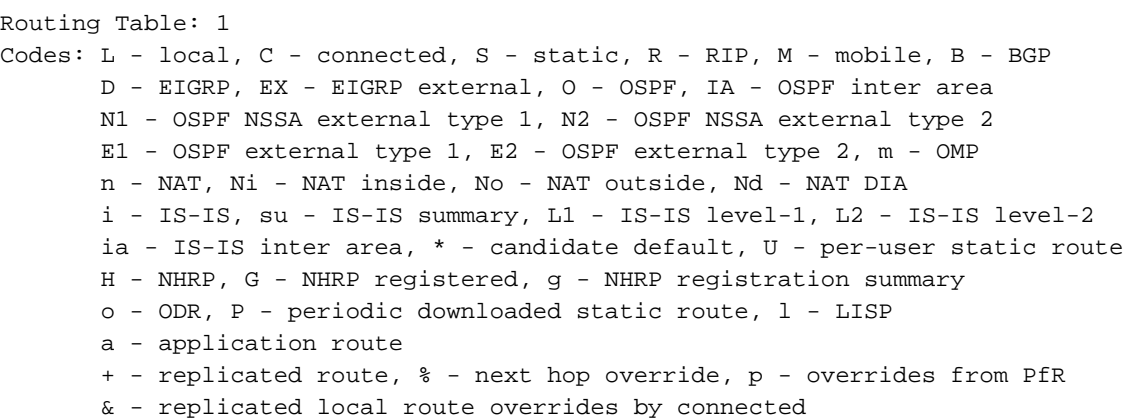

Gateway of last resort is 10.70.70.1 to network 0.0.0.0

m\* 0.0.0.0/0 [251/0] via 10.70.70.1, 00:13:25, Sdwan-system-intf Router05(10.20.20.1)位於站點20,仍然接收和安裝來自Router01(10.70.70.1)、 Router02(10.80.80.1)和Router03(10.80.80.1)的所有預設路由。

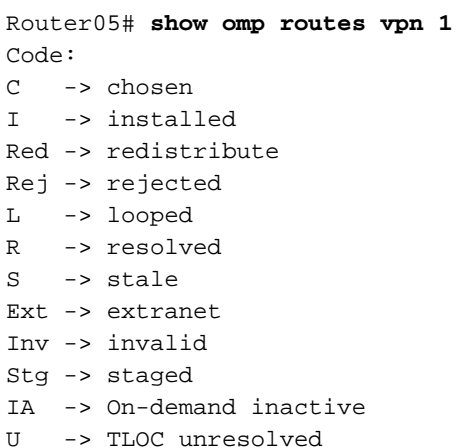

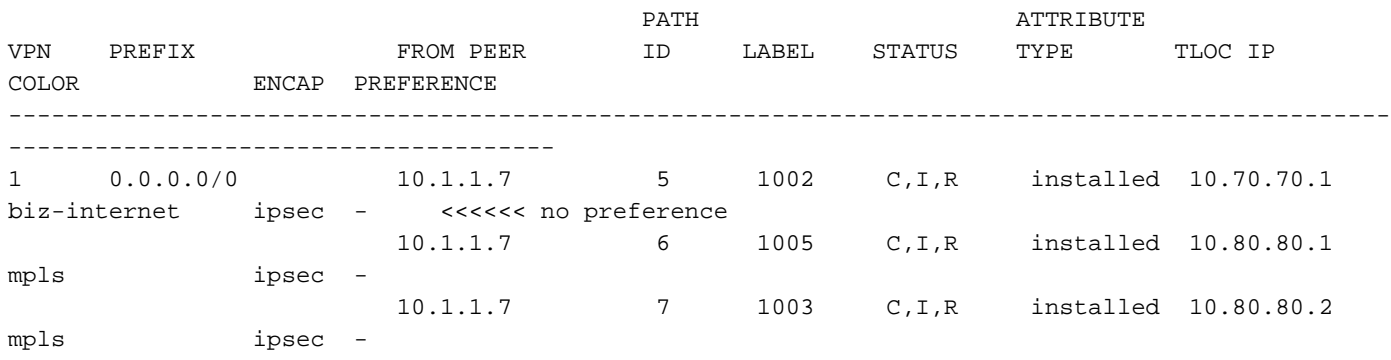

Router05# show ip routes vpn 1 Codes Proto-sub-type: IA -> ospf-intra-area, IE -> ospf-inter-area, E1 -> ospf-external1, E2 -> ospf-external2, N1 -> ospf-nssa-external1, N2 -> ospf-nssa-external2, e -> bgp-external, i -> bgp-internal Codes Status flags: F -> fib, S -> selected, I -> inactive, B -> blackhole, R -> recursive, L -> import

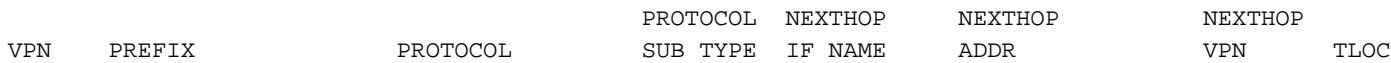

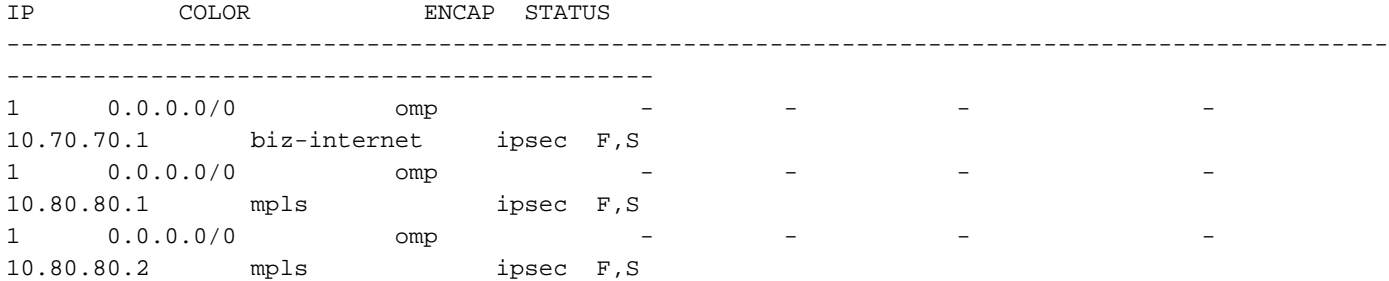

### 解決方案2:使用集中控制策略優先使用從路由器01到全網狀所有路由器的預設路由

使用與 **Solution 1** 已使用,並將其應用於來自Router01站點ID 70的入站方向。

```
control-policy originatoronly
    sequence 1
      match route
      originator 10.70.70.1
      prefix-list Default_Route
      !
      action accept
      set
       preference 200
       !
      !
     !
  default-action accept
  !
 lists
  prefix-list Default_Route
   ip-prefix 0.0.0.0/0
   !
  site-list SiteList_70
   site-id 70
   !
  !
!
apply-policy
 site-list SiteList_70
 control-policy originatoronly in <<<<<<<<
 !
!
```
#### 驗證

如果您使用傳入方向,則Router04(10.70.70.2)和Router05(10.20.20.1)只會從 Router01(10.70.70.1)接收和安裝預設路由。

Router04# **show sdwan omp routes** Generating output, this might take time, please wait ... Code: C -> chosen I -> installed Red -> redistributed Rej -> rejected L -> looped R -> resolved S -> stale Ext -> extranet

Inv -> invalid Stg -> staged IA -> On-demand inactive U -> TLOC unresolved PATH **ATTRIBUTE** VPN PREFIX FROM PEER ID LABEL STATUS TYPE TLOC IP COLOR ENCAP PREFERENCE ------------------------------------------------------------------------------------------------ -------------------------------------- 1 0.0.0.0/0 10.1.1.7 29 1002 C,I,R installed 10.70.70.1 biz-internet ipsec 200 <<<<<<< Router05# show omp routes vpn 1 Code: C -> chosen I -> installed Red -> redistributed Rej -> rejected L -> looped R -> resolved S -> stale Ext -> extranet Inv -> invalid Stg -> staged IA -> On-demand inactive U -> TLOC unresolved PATH ATTRIBUTE

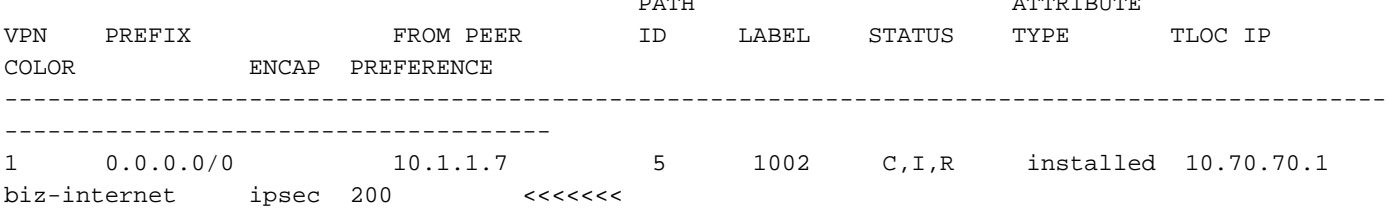

#### 兩種方案的考慮因素:入站或出站方向

如果丟失Router01(10.70.70.1),路由器會安裝所有沒有優先順序接收的預設路由。在此案例中,來 自Router02(10.80.80.1)和Router03(10.80.80.2):

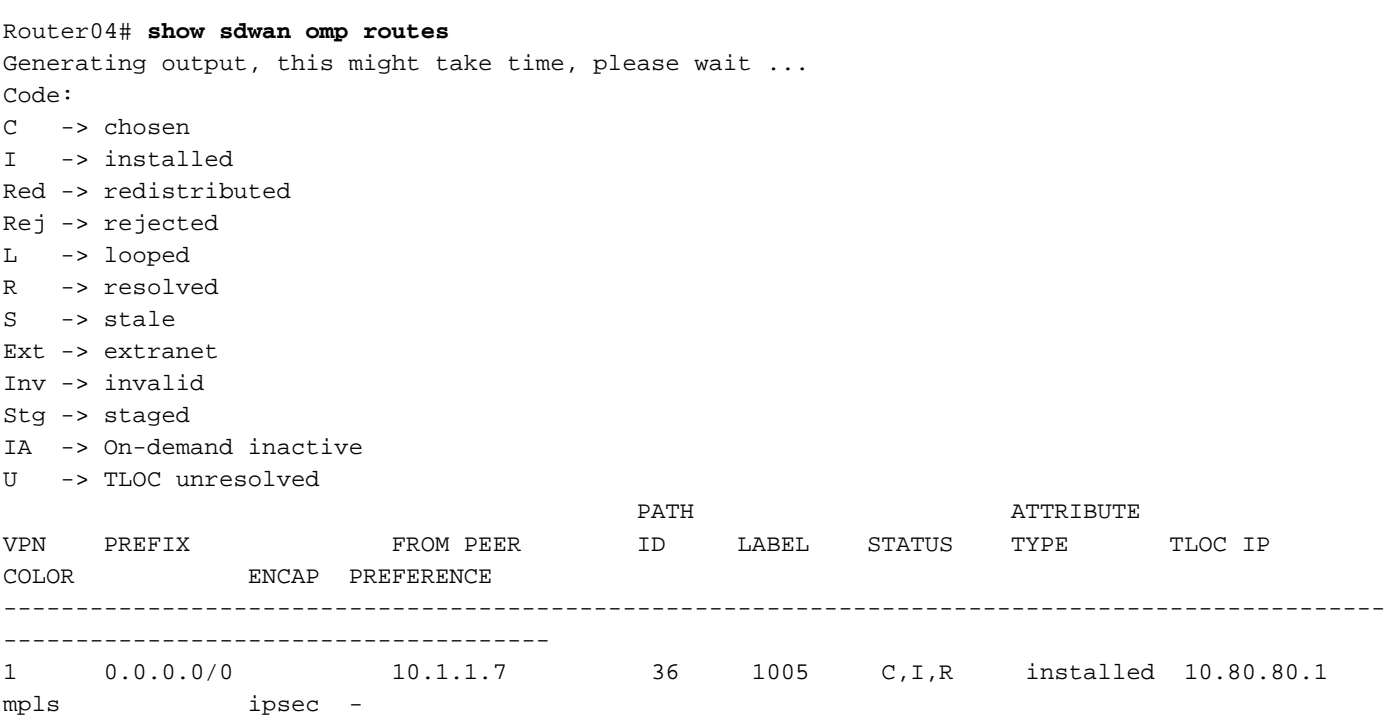

mpls ipsec -

Router05# **show omp routes vpn 1** Code: C -> chosen I -> installed Red -> redistributed Rej -> rejected L -> looped R -> resolved S -> stale Ext -> extranet Inv -> invalid Stg -> staged IA -> On-demand inactive U -> TLOC unresolved

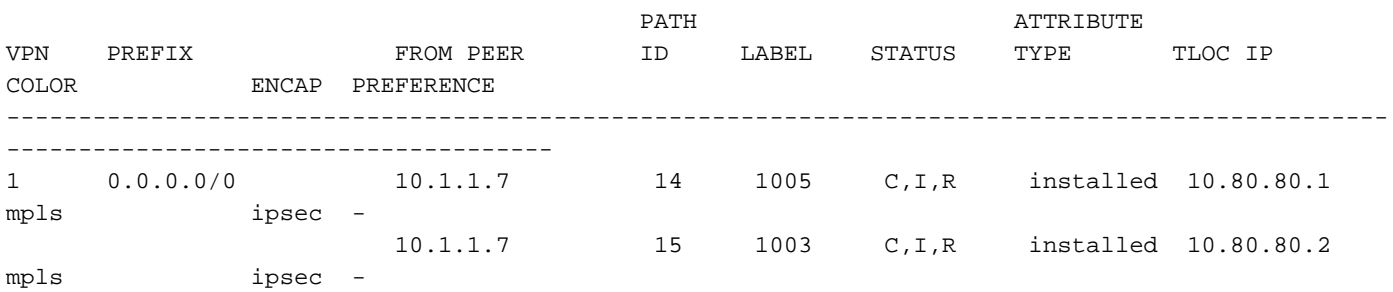

### 解決方案3:使用集中式控制策略優先使用來自路由器01的Default-Route以及來自其他 路由器的備份Default-Route

在此解決方案中,路由器僅從Router01(10.70.70.1)接收預設路由器,但如果您丟失預設路由器,則 希望遠端路由器安裝的備份預設路由來自Router02(10.80.80.1),而不是同時來自 Router02(10.80.80.1)和Router03(10.80.80.1),如所示 **Solution 1** 和 **Solution 2**.

在同一控制策略上新增一個序列,並應用您從Router01 preference 200的default-route設定的較低 首選項,但此優先順序高於預設首選項(100)。

對於從Router02(10.80.80.1)通告的預設路由,您可以將首選項設定為150。

```
control-policy originator
    sequence 1
      match route
      originator 10.70.70.1
      prefix-list Default_Route
      !
     action accept
      set
       preference 200
       !
      !
     !
    sequence 11 <<<<< new sequence
     match route
      originator 10.80.80.1 <<<<< Router02 system ip as originator
       prefix-list Default_Route
```

```
 !
      action accept
      set
       preference 150 <<< lower preference of Router01
       !
      !
     !
  default-action accept
  !
 lists
  prefix-list Default_Route
   ip-prefix 0.0.0.0/0
  !
  site-list sitio40
   site-id 40
  !
  !
!
apply-policy
 site-list sitio40
  control-policy originator out
 !
!
```
#### 驗證

路由器會收到首選項為200、150和預設首選項的預設路由。

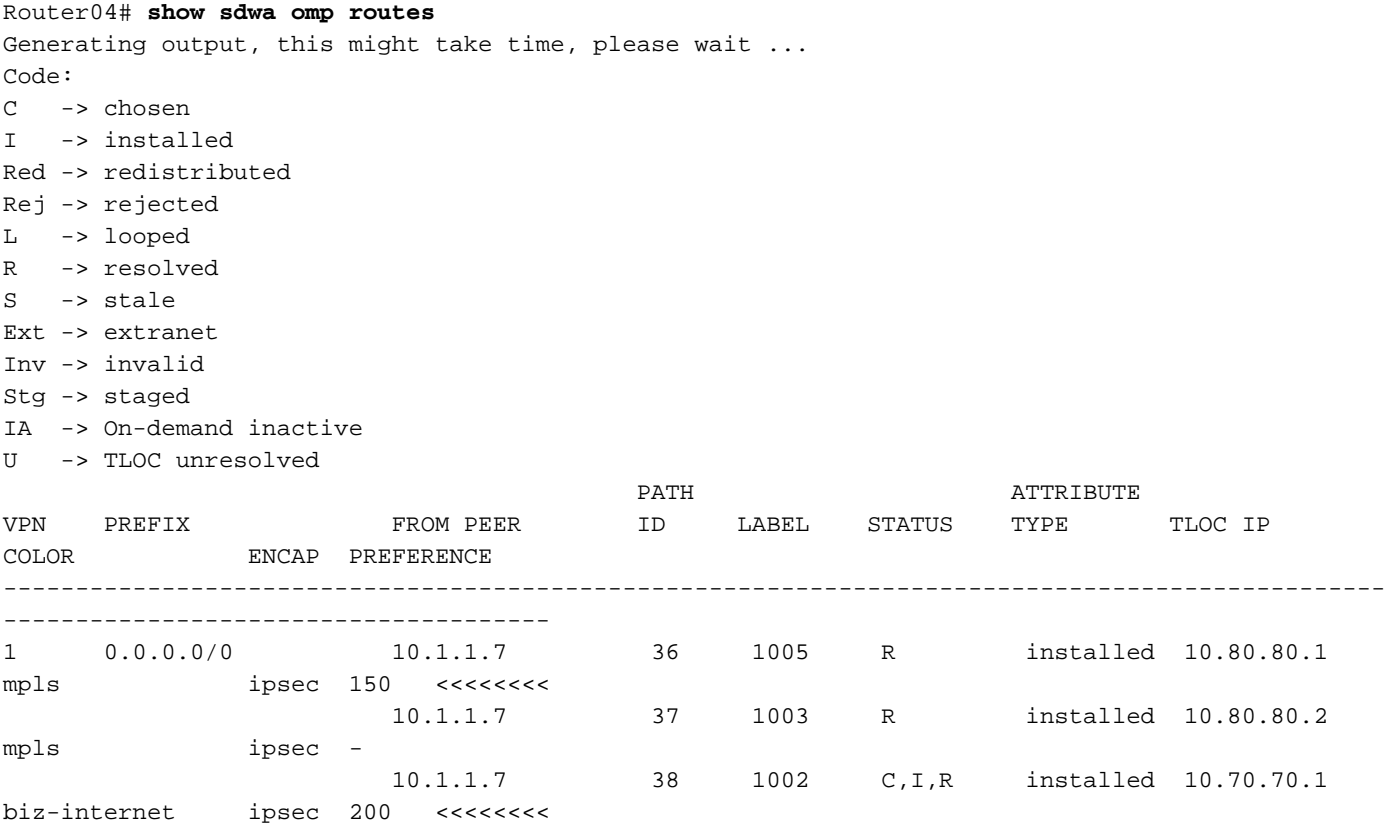

Router04(10.70.70.2)只會將來自Router01(10.70.70.1)的預設路由新增到路由表中,且優先順序更 高:

```
Router04# show ip route vrf 1
```

```
Routing Table: 1
Codes: L - local, C - connected, S - static, R - RIP, M - mobile, B - BGP
       D - EIGRP, EX - EIGRP external, O - OSPF, IA - OSPF inter area
       N1 - OSPF NSSA external type 1, N2 - OSPF NSSA external type 2
       E1 - OSPF external type 1, E2 - OSPF external type 2, m - OMP
       n - NAT, Ni - NAT inside, No - NAT outside, Nd - NAT DIA
       i - IS-IS, su - IS-IS summary, L1 - IS-IS level-1, L2 - IS-IS level-2
       ia - IS-IS inter area, * - candidate default, U - per-user static route
       H - NHRP, G - NHRP registered, g - NHRP registration summary
       o - ODR, P - periodic downloaded static route, l - LISP
       a - application route
        + - replicated route, % - next hop override, p - overrides from PfR
        & - replicated local route overrides by connected
```
Gateway of last resort is 10.70.70.1 to network 0.0.0.0

```
m* 0.0.0.0/0 [251/0] via 10.70.70.1, 00:02:47, Sdwan-system-intf
```
#### 如果遺失了Router01(10.70.70.1),Router04(10.70.70.2)只會安裝具有下一個較高優先順序的路由 (來自Router02(10.80.80.1))。

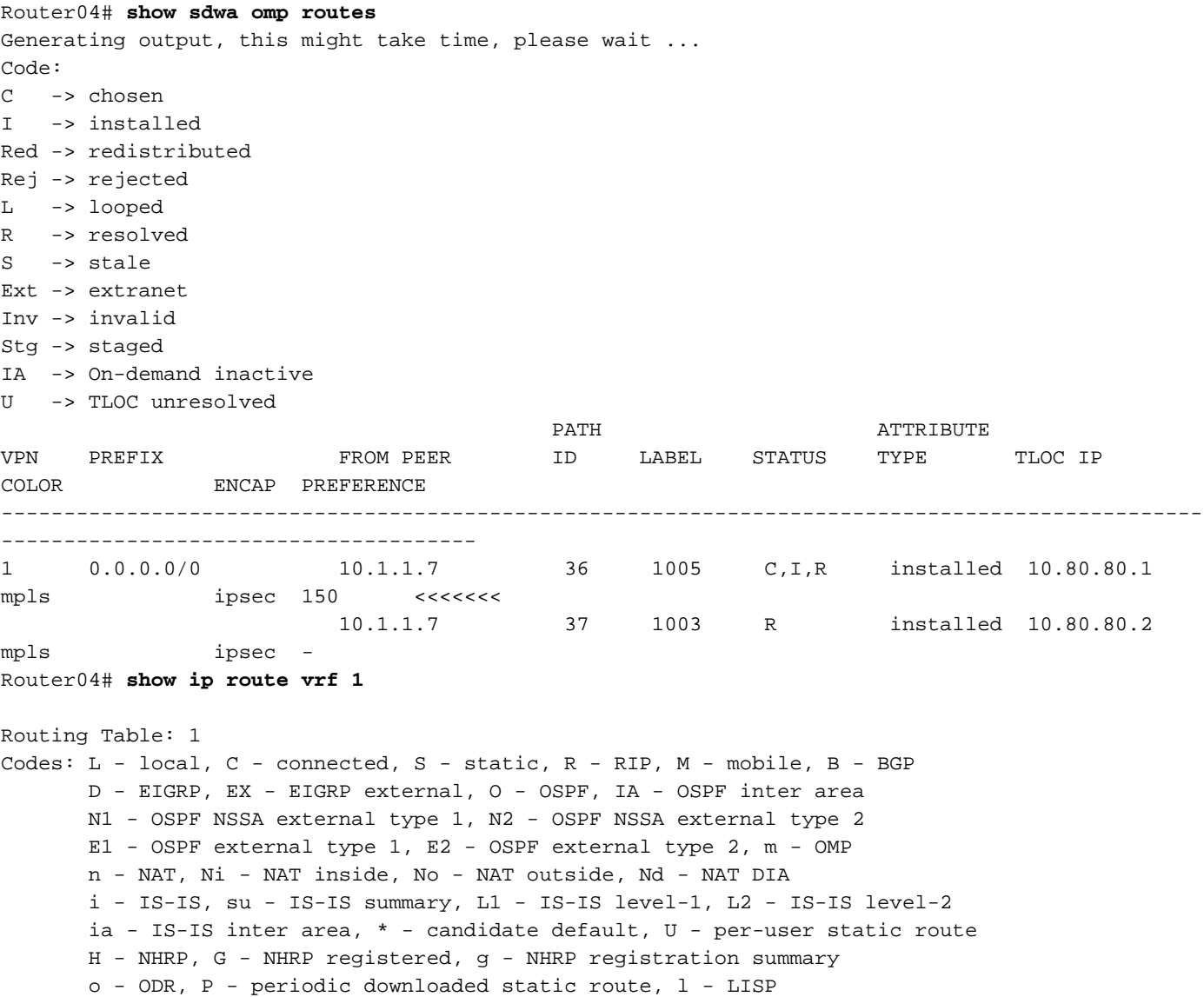

```
 a - application route
```
- + replicated route, % next hop override, p overrides from PfR
- & replicated local route overrides by connected

Gateway of last resort is 10.80.80.1 to network 0.0.0.0

m\* 0.0.0.0/0 [251/0] via 10.80.80.1, 00:00:15, Sdwan-system-intf

如果丟失了Router02,Router04會安裝來自具有預設優先順序的路由器03(10.80.80.1)的預設路由。

提示:入站和出站方向在下一條路上工作,如果希望向全網狀網路中的所有遠端路由器通告首 選項,則為入站方向;如果希望僅向特定遠端站點通告首選項,則為出站方向。

#### 解決方案4:集中控制策略使用以優先使用某些字首路由

如果您使用任何其他字首而不是預設路由字首,前面的所有解決方案都完全相同。

從Router01(10.70.70.1)通告到Router04(10.70.70.2)的字首10.40.40.0/24的範例。

```
control-policy originator
    sequence 1
     match route
      originator 10.70.70.1
      prefix-list prefix40
      !
      action accept
      set
       preference 200
       !
      !
     !
default-action accept
 !
 lists
  prefix-list prefix40
   ip-prefix 10.40.40.0/24 <<<<<<<<<
   !
  site-list sitio40
   site-id 40
   !
  !
!
apply-policy
 site-list sitio40
  control-policy originator out
  !
!
```
#### 驗證

Router04# **show sdwan omp routes** Generating output, this might take time, please wait ... Code: C -> chosen

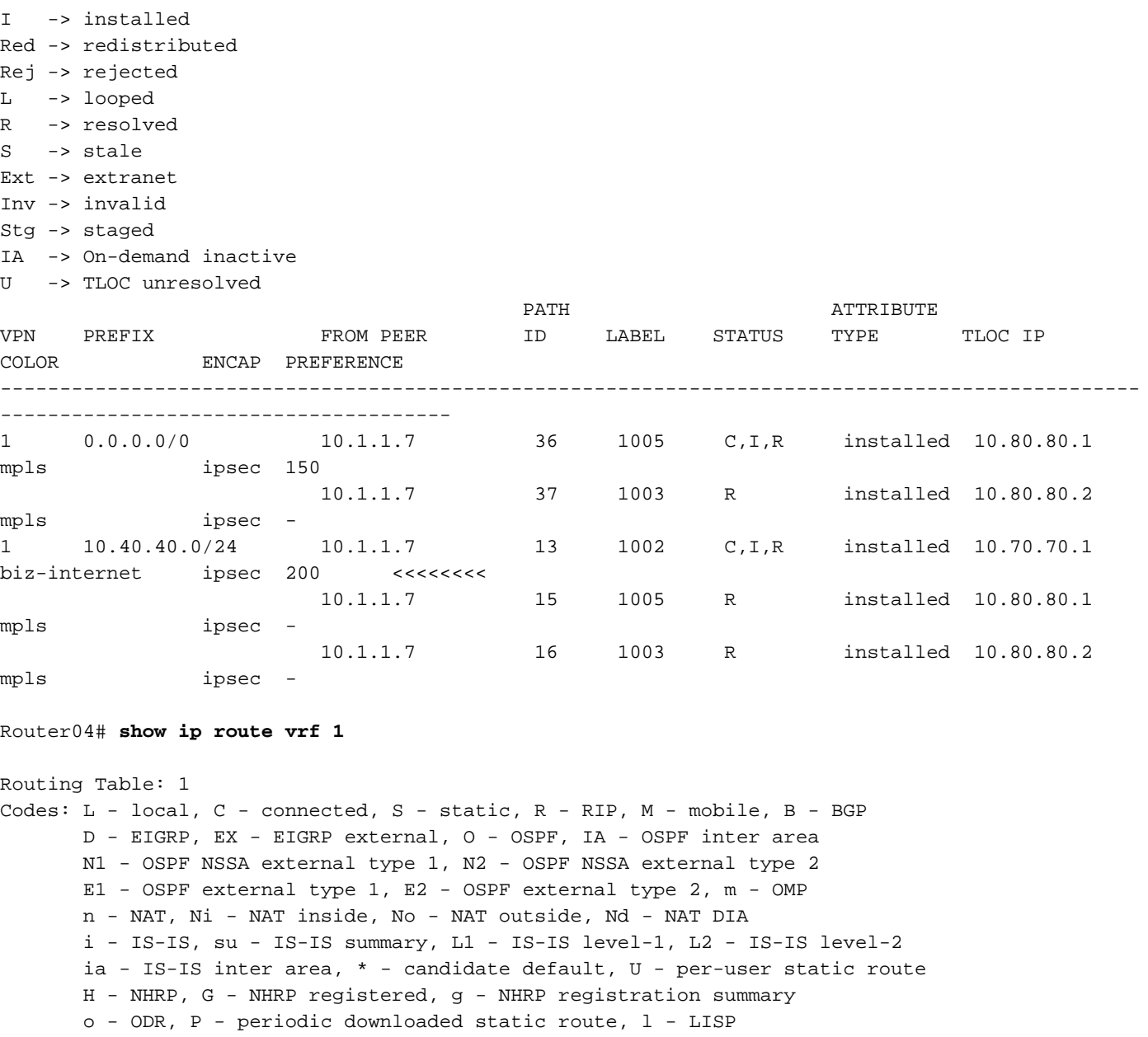

a - application route

+ - replicated route, % - next hop override, p - overrides from PfR

& - replicated local route overrides by connected

Gateway of last resort is 10.80.80.1 to network 0.0.0.0

m\* 0.0.0.0/0 [251/0] via 10.80.80.1, 00:11:55, Sdwan-system-intf 10.0.0.0/24 is subnetted, 1 subnets m 10.40.40.0 [251/0] via 10.70.70.1, 00:02:17, Sdwan-system-intf <<<<<< Router04#

## 相關資訊

[適用於vEdge路由器、Cisco SD-WAN的策略配置指南](/content/en/us/td/docs/routers/sdwan/configuration/policies/vedge/policies-book/control-policies.html#id_107224 ) [技術支援與文件 - Cisco Systems](https://www.cisco.com/c/zh_tw/support/index.html)

#### 關於此翻譯

思科已使用電腦和人工技術翻譯本文件,讓全世界的使用者能夠以自己的語言理解支援內容。請注 意,即使是最佳機器翻譯,也不如專業譯者翻譯的內容準確。Cisco Systems, Inc. 對這些翻譯的準 確度概不負責,並建議一律查看原始英文文件(提供連結)。